# **Agile Board Enhancements**

Since Xray 2.0, Xray integrates with Agile to give you a flexible way of viewing, managing and reporting some Xray issue types.

Agile boards are an excellent way to visually keep track of the progress of project's tasks.

Usually, you use Agile boards to manage sprint-related issues, such as user stories, tasks and defects.

You can extend the usage of Agile boards to make them also testing-aware.

Agile boards are great, but they do not replace other types of reports where more information may be consulted and analyzed.

- Using Xray issues in Agile boards
- Configuring Agile Board (Active Sprint and Backlog)
- Setting Xray information on Agile Board
  - Requirement Status on Agile Board
    - Quick view of Executions for Requirements from Agile Board
  - Test Plans as a way to consolidate test results
- Learn More

# Using Xray issues in Agile boards

Since Xray uses Jira issue types for most of its entities, in theory, you're able to include them in your boards. However, the reason may be different for each one of them.

Having in mind that **Tests** and **Pre-Conditions** are like test case templates, including them in a board does not make sense unless you want to track the specification progress, in case you have a specific workflow implemented for that purpose. The same applies to **Test Sets**. Some may prefer to use one or more Task issue(s) for dealing with the specification effort of Tests and/or Test Sets.

Including individual Test Runs would not be that useful. Since a Test may have multiple runs, your board would be over-populated. Moreover, Test Runs are not issue types so they cannot be included in Agile boards.

Test Executions may be assigned to a sprint and may be tracked on a board. However, this may not scale if Continuous Integration is being used, due to the potential huge amount of Test Executions that may be created.

Sub-Test Executions are an excellent way to visually identify the associated Test Executions that validate a given requirement, since they're created as sub-tasks for the requirement issue and will appear accordingly in the board. A limitation is that a Sub-Test Execution is a sub-task of only one issue, in this case a requirement. Sometimes, this may not be applicable because it may be necessary to have Test Executions with Tests associated with multiple requirements.

A **Test Plan** tracks a group of Tests, regardless of the number of Test Executions for a given version of the SUT. Test Plans may be used to group the Tests in the scope a given sprint and thus, consolidate the test results.

In sum, you may extend Agile boards for testing purposes to address two points:

- specification & organization
- planning & execution

|                   | Use case                                                                                                    | Notes |
|-------------------|----------------------------------------------------------------------------------------------------|-------|
| Test              | <ul> <li>track the test specification progress/lifecycle (e.g., a specific workflow is being monitored<br/>for reviewing purposes)</li> </ul> |       |
| Pre-<br>Condition | <ul> <li>track the test specification progress/lifecycle (e.g., a specific workflow is being monitored<br/>for reviewing purposes)</li> </ul> |       |
| Test Set          | <ul> <li>track the test specification progress/lifecycle (e.g., a specific workflow is being monitored<br/>for reviewing purposes)</li> </ul> |       |

| Test<br>Execution     | <ul> <li>track the daily execution-related tasks</li> <li>including "Test Execution Status" custom field provides a quick overview of all the Tests that are part of the Test Execution</li> </ul>                                                                                    | <ul> <li>hard to scale, specialy if CI is<br/>being adopted</li> </ul>      |
|-----------------------|----------------------------------------------------------------------------------------------------|-----------------------------------------------------------------------------|
| Sub Test<br>Execution | <ul> <li>per each requirement, track the execution of the related Tests</li> <li>including "Test Execution Status" custom field provides a quick overview of all the Tests that are part of the Sub-Test Execution</li> </ul>                                                         | <ul> <li>hard to scale with multiple<br/>executions</li> </ul>              |
| Test Plan             | <ul> <li>using scoped Test Plans (i.e., in a context of a sprint) quickly provides an overview of the progress of the execution of your Tests</li> <li>including "Test Plan Status" custom field provides a quick overview of all the Tests that are part of the Test Plan</li> </ul> | <ul> <li>requires adding the "Sprint"<br/>field to the Test Plan</li> </ul> |

### Configuring Agile Board (Active Sprint and Backlog)

In order to make sure that only the relevant issues appear (e.g. Stories, Bugs, Test Plans and not Tests) in the Backlog and in the Active Sprint, you need to configure the Board properly.

You may configure your Agile Board right from the screens of the Backlog / Active Sprint, using the project shortcuts on the left side bar.

#### You need to go **Board > Configure**.

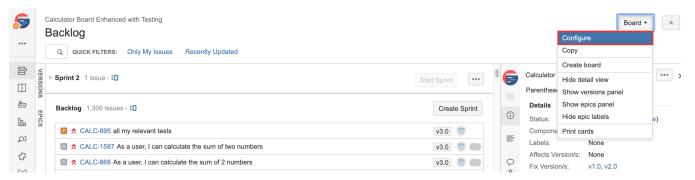

A Dealth based

#### Then, choose General and edit the Saved Filter.

Configure Coloulator Board Enhanced with Testing

| Configure Calculator Board En                    | anced with resultg                                                                                                    | H Back to board          | Board * |
|--------------------------------------------------|----------------------------------------------------------------------------------------------------|--------------------------|---------|
| CONFIGURATION<br>General<br>Columns<br>Swimlanes | General and filter<br>The Board filter determines which issues appear on the board. It can be based on one or more projects, or custom JQL depending<br>General | on your needs.           |         |
| Quick Filters<br>Card colours<br>Card layout     | Board name         Calculator Board Enhanced with Testing           Administrators         Administrator (admin)                                                |                          |         |
| Estimation<br>Working days<br>Issue Detail View  | Filter Saved Filter Filter for Calculator Edit Filter Query                                                                                                    |                          |         |
|                                                  | Shares Project: Calculator<br>Edit Filter Shares                                                                                                    |                          |         |
|                                                  | Filter Query project = CALC and issuetype in (Story, Epic, Requirement, 'Test Plan', 'Test Execution', 'Sub Test Ex<br>Rank ASC                                 | ເecution', Bug, Task) OF | RDER BY |
|                                                  | Ranking Using Rank Projects in board Calculator View permission                                                                                                 |                          |         |

Update the query of the saved filter to contain the relevant issues.

| FILTERS «      | Filter for Calculator Save as Details                                                                                                    |                                          | 🖆 Share 🗸                       | 🕽 Export 👻 🏠 Tools 👻 |
|----------------|----------------------------------------------------------------------------------------------------|------------------------------------------|---------------------------------|----------------------|
| Find filters   | project = CALC AND issuetype in (Story, Epic, Requirement, "Test Plan", "Test Plan", "Test Pl | st Execution", "Sub Test Execution", Bug | , Task) ORDER BY Rank ASC ⑦ 9   | te Basic ≡ ▼         |
| My open issues | 1–50 of 2722 'G                                                                                                    |                                          |                                 | Columns              |
| Reported by me | T Key Summary                                                                                                    | P Status Created                         | Components Test Type Updated Ma | anual Test Steps     |
| All issues     | CALC-2256 As a user, I can calculate the sum of two numbers                                                                                                    | ♦ OPEN 26/Mar/18                         | 12/Oct/18                       | ***                  |
| Done issues    | CALC-895 all my relevant tests                                                                                                    | ★ IN PROGRESS 19/Dec/16                  | 24/Apr/17 []                    |                      |

The exact filter to use depends on the issue types you have on your project; a possible filter could be:

project = CALC AND issuetype in (Story, Epic, Bug, Task, "Test Plan", "Test Execution", "Sub Test Execution") ORDER BY Rank ASC

### Setting Xray information on Agile Board

A typical concern with Agile boards is having them as clear and as "non-polluted" as possible, so you can focus on what's important.

Some relevant and high-level information may be obtained from specific custom fields associated with requirements, or (Sub) Test Executions, or Test Plans. These fields may be included in the board cards.

Note that you are limited on the number of fields (3) you're able to include in each card on the board.

Next, you may find some possible scenarios for integrating testing into your Agile boards, although you're free to adapt each one to your needs.

#### Requirement Status on Agile Board

You can add the **Requirement Status** custom field to the requirement issues in the Active Sprint. It's actually a useful feature provided by Jira. It gives you the ability to add custom fields in both views: Active Sprint and Backlog. Adding certain Xray custom fields, such as the Requirement Status, may be a good for your testing teams because it provides a quick overview of the current statuses of the requirement issues.

To add the Requirement Status to the Agile Board, perform the following steps:

Step 1: Open the Agile Board you wish to add the Requirement Status.

Step 2: Click the Board button and then click the Configure button.

| <sup>XPack</sup><br>XPack Sprint 2                                                        |                                                                                                    |                                                                            | 🕒 9 days remaining                                                           | g Complete Sprint Board -                   |
|-------------------------------------------------------------------------------------------|----------------------------------------------------------------------------------------------------|----------------------------------------------------------------------------|------------------------------------------------------------------------------|---------------------------------------------|
| QUICK FILTERS: Only My Issues Recently Updated                                            |                                                                                                    |                                                                            |                                                                              | Сору                                        |
| To Do                                                                                     | In Progress                                                                                                    | Testing                                                                    | Done                                                                         | Create board<br>Show detail view            |
| ▲ XP-17<br>↑ As a user, I can access my JIRA projects from the app                        | XP-1 As a user, I can login into the app using the fingerprint scanner     XP-3     Y XP-3     ★ Execution for fingerprint scanner (IOS Systems) | As a user, I can login into the app using the fill scanner                 | Ingerprint II <del>XP-16</del><br>↑ As an admin, I can give                  | Show epic labels                            |
| I XP-19 ↑ As a user, I can view the Company News in the main page                         | XP-2     ★ XP-2     ★ Execution for fingerprint scanner (Android Systems)                                                                        | XP-6     As a user, I can login into the app using Face     authentication | ebook<br>②  XP-31<br>↑ Android execution for: permissions to users           | Print cards As an admin, I can give special |
| <ul> <li>▲ XP-18</li> <li>↑ As a user, I can create JIRA issues from the app</li> </ul>   | XP-26 As a user, I can export JIRA issues to PDF           Image: State of the security of the securition for XP-26                              | XP-11                                                                      | troid<br>(0.5)<br>X XP-33<br>↑ IOS execution for: As<br>permissions to users | an admin, I can give special 🧧              |
| IV XP-25<br>↑ As a user, I can search for JIRA issues using JQL                           | XP-38     IOS execution for XP-26                                                                                                    | X XP-10     ★ Execution for Facebook authentication (IOS                   | S Systems)<br>(0.5)<br>S Systems)<br>(0.5)                                   | to the app using Google+                    |
| <ul> <li>▲ XP-28</li> <li>↑ As a user, I can send text messages to other users</li> </ul> | 31 I XP-24                                                                                                    |                                                                            | XP-34     ↑ Android execution for                                            | XP-7                                        |
|                                                                                           | ↑ As a system, I must provide a mechanism anti bot                                                                                               | (5)                                                                        | Y X <del>P-35</del><br>↑ IOS execution for XP-7                              | 7                                           |
|                                                                                           |                                                                                                    |                                                                            | <mark>∎ x<del>p-27</del><br/>↑</mark> As a user, I can reset m               | ny password                                 |
|                                                                                           |                                                                                                    |                                                                            | <ul> <li>★ XP-29</li> <li>↑ Android execution for:<br/>password</li> </ul>   | As a user, I can reset my                   |

Step 3: Click the Card Layout and add the Requirement Status to the Backlog and Active Sprint.

| Configure XPack                                                                  |                                                                                                    | + Back to board | Board |
|----------------------------------------------------------------------------------|----------------------------------------------------------------------------------------------------|-----------------|-------|
| CONFIGURATION<br>General<br>Columns<br>Swimlanes<br>Quick Filters<br>Card colors | Card layout<br>Cards can be configured to show up to three extra fields.<br>Backlog<br>Field Name                                                                                                    | Add             |       |
| Card layout<br>Estimation<br>Working days<br>Issue Detail View                   | Requirement Status       Active sprints       Field Name                                                                                                    | Delete          |       |
|                                                                                  | Requirement Status  Requirement Status  Atlassian JIRA Project Management Software (v7.1.0#71003-sha125640) - About JIRA - Report a problem Powered by a free Atlassian JIRA evaluation license. Please consider purchasing it today. | Add             |       |
|                                                                                  | ¥Atlassian                                                                                                    |                 |       |
| >                                                                                |                                                                                                    |                 |       |

Step 4: The Backlog View and the Active Sprint View now have the Requirement Status custom field.

1. Backlog View

| Peak<br>Backlog                                                                   | Board *          |
|-----------------------------------------------------------------------------------|------------------|
| Q, QUICK FILTERS: Only My Issues Recently Updated                                 |                  |
| ~ XPack Sprint 2 12 issues<br>120/ur/16 11:27 Ani - 26/uii/16 11:27 Ani           | @ <del>@</del> Ø |
| III III                                                                           |                  |
| t XP-1 As a user ( can logn into the app using the fingerprint scanner     NOTRUN | 1 3              |
|                                                                                   | 2 @              |
| TXP-17 As a user. I can access my JIRA projects from the app UNCOVERED            | 2 (6)            |
| ↑ XP-16 As an admin, I can give special permissions to users     OK               | 28               |
| XP-19 As a user, I can view the Company News in the main page UNCOVERED           | A (8)            |
| TXP-18 As a user, I can create JIRA issues from the app UNCOVERED                 | <b>2</b> ®       |
|                                                                                   | 2 0              |
|                                                                                   | 2 3              |
| TXP-26 As a user, I can expert JIRA issues to PDF     NOTRUN                      | <b>1</b> (8)     |
| ↑ XP-24 As a system, I must provide a mechanism anti bot     UNCOVERED            | <u>a</u> ®       |
|                                                                                   | <b>E</b> (6)     |
|                                                                                   | ~                |

2. Active Sprint View

| 1 0-17       A start (can keep into the app using the Magnetorit scamer (0.05 system)       1 0-1       A start (can keep into the app using the Magnetorit scamer (0.05 system)       1 0-1       A start (can keep into the app using the Magnetorit scamer (0.05 system)       1 0-1       A start (can keep into the app using the Magnetorit scamer (0.05 system)       1 0-1       A start (can keep into the app using the Magnetorit scamer (0.05 system)       1 0-1       A start (can keep into the app using the Magnetorit scamer (0.05 system)       1 0-1       A start (can keep into the app using the Magnetorit scamer (Advocut System)       1 0-1       A start (can keep into the app using the Magnetorit scamer (Advocut System)       1 0-1       A start (can keep into the app using factoox       1 0-1       A start (can keep into the app using factoox       1 0-1       A start (can keep into the app using factoox       1 0-1       A start (can keep into the app using factoox       1 0-1       A start (can keep into the app using factoox       1 0-1       A start (can keep into the app using factoox       1 0-1       1 0-1       A start (can keep into the app using factoox       1 0-1       1 0-1       1 0-1       1 0-1       1 0-1       1 0-1       1 0-1       1 0-1       1 0-1       1 0-1       1 0-1       1 0-1       1 0-1       1 0-1       1 0-1       1 0-1       1 0-1       1 0-1       1 0-1       1 0-1       1 0-1       1 0-1       1 0-1       1 0-1       1 0-1       1 0-1       1 | (Pack Sprint 2<br>JICK FILTER 8: Only My Issues Recently Updated                                                                                                    |                                                                                                    |                                                                                                    |                                                                                                    |
|----------------------------------------------------------------------------------------------------|----------------------------------------------------------------------------------------------------|----------------------------------------------------------------------------------------------------|----------------------------------------------------------------------------------------------------|----------------------------------------------------------------------------------------------------|
| <ul> <li>A single ( can access my JRA projects than the space</li></ul>                                                                                                    | Do                                                                                                    | In Progress                                                                                                    | Testing                                                                                                    | Done                                                                                                    |
|                                                                                                    | XP-17     As user, Can access my JRA projects from the app<br>WARD COVERED     WOOVERED     WOOVERED     WOOVERED     XP-19     As a control can access my JRA projects from the app<br>WARD COVERED     WOOVERED     XP-19     As a control can access the main the app<br>WARD COVERED     XP-19     XP-19 | IPC: As a use ( can keys hit the app using the theorem       X: X3:3       F. Beccalion for theoremist scanner (IOS Systems)       X:X2:4       Y:X3:4       Y:X3:4       Y:X3:4       Y:X3:4       Y:X3:4       Y:X3:4       Y:X3:4       Y:X3:4       Y:X3:4       Y:X3:4       Y:X3:4       Y:X3:4       Y:X3:4       Y:X3:4 | Vol.1     Vol.1     V | A an addres, i can give special permissions to users     A an addres, i can give special permissions to users     A an addres, i can give special     Permissions to users     O     V uspace     O decouption for A an addres, i can give special     Permissions to users     O decouption for A an addres, i can give special     O decouption for A an addres, i can give special     O decouption for A an addres, i can give special     O decouption for XP-7     A an user i can fine spot store decouption     V uspace     O decouption for XP-7     A an user i can reset my password     XP-7 |

As a suggestion, you may also add the **Test Environments** custom field. It may be useful to have different **Sub-Test Executions** to test the requirement in different environments.

#### Quick view of Executions for Requirements from Agile Board

Creating a Sub-Test Execution from the Requirement Issue will let you track related executions on the Agile Board, so you will see all work that needs to be done to "finish" a requirement, either by developers or testers.

You can have a quick view of all test executions of a requirement, directly from the Jira Agile board, as long as the executions are created as Sub-Test Execution issues.

| QUICK FILTERS: Only My Issues Recently Updated                                  |                                                                                                    |                                                                                       | *                                                                                                    |
|---------------------------------------------------------------------------------|----------------------------------------------------------------------------------------------------|---------------------------------------------------------------------------------------|----------------------------------------------------------------------------------------------------|
| To Do                                                                           | In Progress                                                                                                    | Testing                                                                               | Done                                                                                                    |
| XP-17     As a user, I can access my JIRA projects from the app     UNCOVERED   | XP-1 As a user, I can login into the app using the Engerprint scanner       XP-3       ★       Execution for fingerprint scanner (IOS Systems) | As a user, i can login into the app using the fingerprint<br>scanner                  | XP-46     As an admin, I can give special permissions to users     OK     G                                |
| XP-19     As a user, I can view the Company News in the main page     UNCOVERED | XP-2     Execution for fingerprint scanner (Android Systems)                                                                                   | XP-6     As a user, I can login into the app using Facebook authentication     NOTRUN | X xP-34     Y AP-34     Android execution for: As an admin, I can give special     permissions to users    |
| XP-18      As a user, I can create JIRA issues from the app      UNCOVERED      | XP-26 As a user, I can export JIRA issues to PDF     XP-37     Android execution for XP-26                                                     | X XP-11<br>↑ Execution for Facebook authentication (Android Systems                   | 10S execution for: As an admin, I can give special     permissions to users     1                          |
| XP-25     As a user, I can search for JIRA issues using JQL     UNCOVERED       |                                                                                                    | XP-10     ★ XP-10     ★ Execution for Facebook authentication (IOS Systems)           | XP-7     As a user, I can login into the app using Google+     authentication     OK     (1)               |
| XP-28      As a user, I can send text messages to other users      UNCOVERED    | XP-24     As a system, I must provide a mechanism anti bot                                                                                     | ● XP-26<br>As a user, I can export JIRA issues to PDF                                 | XP-34     Android execution for XP-7                                                                       |
|                                                                                 | UNCOVERED                                                                                                    | I NOTRUN                                                                              | XP-36     ↑ IOS execution for XP-7                                                                         |
|                                                                                 |                                                                                                    |                                                                                       | XP-27     ↑ As a user, I can reset my password     NOK                                                     |
|                                                                                 |                                                                                                    |                                                                                       | X XP-29<br>↑ Android execution for: As a user; I can reset my password<br>000                              |
|                                                                                 |                                                                                                    |                                                                                       | X xP-30<br>↑ IOS execution for: As a user, I can reset my password  (03) (03) (03) (03) (03) (03) (03) (03 |

#### Test Plans as a way to consolidate test results

You may create one or more Test Plans and associate them with a given Sprint.

By including the Test Plan Status custom field, you are able to see right away the overall progress of your Test Plans.

You may also include the Test Execution Status custom field in your cards; thus, Sub-Test Executions progress may be promptly visualized.

Requirement Status may also be included in the card configuration, allowing you to assess the coverage status of the requirements present on the board.

### Sprint 1

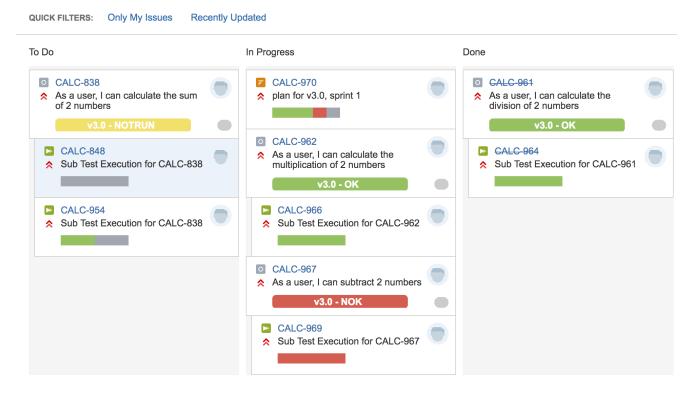

## Learn More

• Using Xray in an Agile context